# **Cardiofréquencemètre avec calcul de la vitesse et de la distance et connexion PC MODELE : SE833** Manuel de l'utilisateur

# **TABLE DES MATIERES**

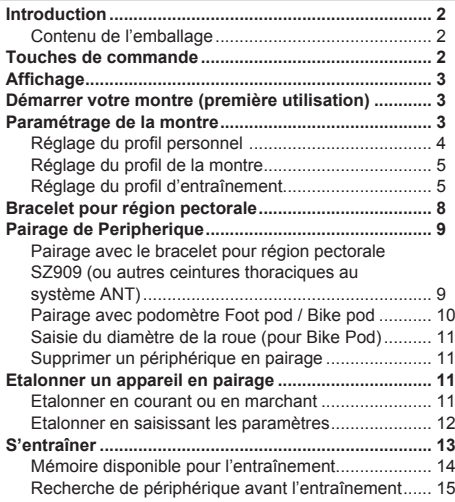

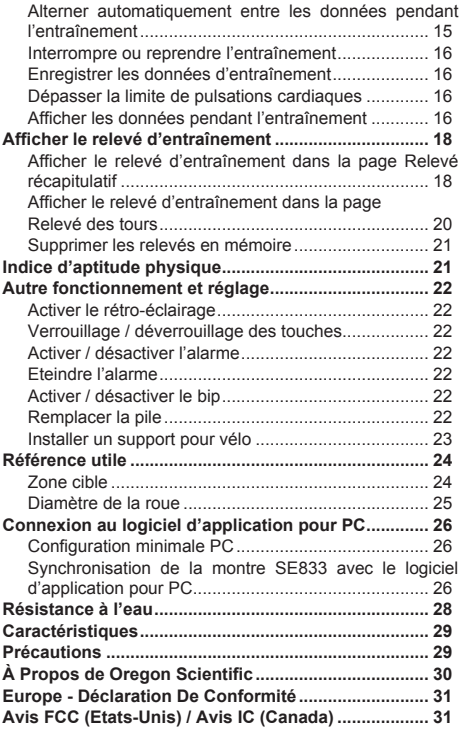

 $\bigoplus$ 

1

⊕

**FR**

⊕

⊕

# **INTRODUCTION**

Nous vous remercions d'avoir choisi le cardiofréquencemètre de Oregon ScientificTM avec calcul de la vitesse, de la distance et connexion PC (SE833). Bien plus qu'un cardiofréquencemètre avancé, cette montre est également compatible avec un PC, permettant aux utilisateurs d'enregistrer les données de l'entraînement pour effectuer une analyse et une gestion de la condition physique. Des fonctions supplémentaires sont également disponibles comme le calcul de la vitesse et de la distance, le compteur d'entraînement avec tours et les profils pour un entraînement optimal. Cette montre est équipée du système ANT Sports à 2,4 GHz pour une transmission idéale avec les autres périphériques comme le bracelet pectoral, le foot pod et le bike pod.

**IMPORTANT** Cette montre est uniquement conçue à des fins sportives et ne doit pas remplacer un appareil médical.

**Brevet :** Ce produit est breveté, N° de brevet américain 7,237,446 (Brevet européen en instance).

# **CONTENU DE L'EMBALLAGE**

L'emballage contient les éléments suivants :

- 1 montre SE833
- 1 bracelet pour région pectorale SZ909
- 1 clé USB AD112
- 1 CD du logiciel d'application AD108
- 1 support vélo (avec 2 cordons de nylon)

• 2 piles au lithium CR2032 3 V (préalablement installées dans la montre et le bracelet pectoral)

# **TOUCHES DE COMMANDE**

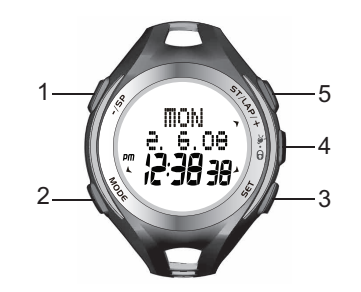

- 1**. / SP** : vous permet d'alterner entre les différentes options ; de diminuer les valeurs ; d'interrompre ou d'arrêter l'entraînement
- 2**. MODE** : vous permet d'alterner entre les modes ; de revenir à la page précédente
- 3**. SET** : vous permet de confirmer les réglages, d'activer/ désactiver l'alarme dans le mode Heure
- $4\,$   $\Theta$  : active le rétro-éclairage, verrouillage / déverrouillage des touches
- 5**. ST / LAP / +** : vous permet d'alterner entre les options ; augmenter les valeurs ; fonction muet du mode Heure

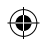

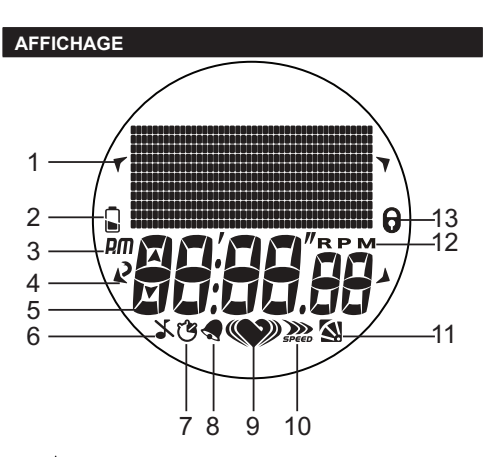

- 1. **A** · Indicateur des touches
- 2.  $\Box$  ou  $\Box$  : Indique que la pile est faible ou vide
- 3.  $\overline{P}$  /  $\overline{P}$  /  $\overline{P}$  : Horloge format 12 heures
- 4.  $\overline{\mathbf{P}}$ : Appuyez sur cette touche pour sortir
- 5.  $\blacktriangledown$ : Indique la limite maximale / inférieure /supérieure
- $6.$   $\infty$  Indique que le bip est désactivé
- 7.  $\mathbb{C}$ : Indique que le compteur d'entraînement est activé
- 8. : Indique que l'alarme est activée
- 9. : Indique la réception du signal des fréquences

cardiaques ou le pairage de la ceinture thoracique

- 10.  $\sum_{\text{green}}$ : Indique la réception du signal de la vitesse et de la distance ou le pairage du foot pod
- 11  $\mathbf{N}$ : Indique la réception du signal de la cadence et du vélo ou le pairage du bike pod
- 12.  $RPM$ : Résolutions par minute (unité de cadence)
- 13.  $\Theta$ : Indique que les touches sont verrouillées

# **DÉMARRER VOTRE MONTRE (PREMIÈRE UTILISATION)**

Après avoir déballé la montre, activez-la en maintenant la touche **MODE** jusqu'à ce que l'écran s'allume. La montre vous demandera automatiquement de paramétrer votre profil utilisateur.

# **PARAMÉTRAGE DE LA MONTRE**

#### **IMPORTANT**

- Pour garantir l'exactitude des calculs pendant l'entraînement, nous vous recommandons de régler la montre et les profils personnels avant de commencer l'entraînement.
- Rappelez-vous de régler les profils après avoir remplacé la pile ou réinitialisé l'appareil.

**REMARQUE** Si pendant le réglage, la montre n'est pas utilisée pendant 30 secondes, elle sortira automatiquement du mode en question.

⊕

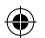

3

**FR**

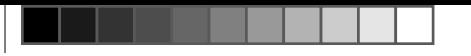

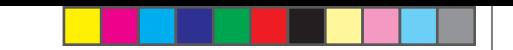

# **RÉGLAGE DU PROFIL PERSONNEL**

**FR**

♠

Suite à la première activation, la montre vous invitera à régler votre profil personnel, l'écran suivant s'affichera. Rendez-vous directement à l'étape 4.

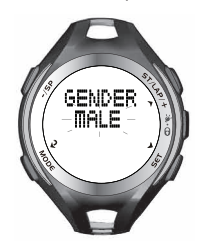

#### **Pour une procédure de réglage normale :**

- 1. Appuyez plusieurs fois sur **MODE** pour sélectionner .
- 2. Appuyez plusieurs fois sur **ST/LAP/+** pour sélectionner "**SET USER**" (REGLER L'UTILISATEUR).
- 3. Appuyez sur **SET** pour entrer dans les options du profil personnel.
- 4. Appuyez sur **ST/LAP/+** pour sélectionner l'option, et appuyez sur **SET** pour confirmer.
- 5. Continuez de paramétrer votre profil personnel dans l'ordre suivant : année de naissance, mois de naissance, jour de naissance, unité de poids et poids en appuyant sur les divers boutons :
	- **ST/LAP/+** pour augmenter la valeur ou sélectionner l'option
	- **-/SP** pour diminuer la valeur
	- **SET** pour confirmer l'option sélectionnée

6. Après avoir paramétré le profil personnel, l'écran cidessous s'affichera.

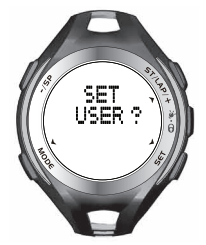

7. Vous pouvez paramétrer d'autres profils (montre ou profils d'entraînement) en appuyant plusieurs fois sur **ST/LAP/+.**

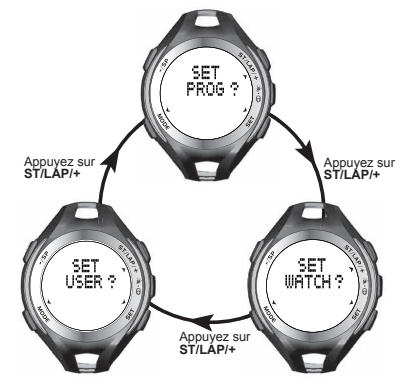

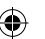

4

**IMPORTANT** Réinitialisez le profil personnel si un autre utilisateur utilise la montre.

# **REGLAGE DU PROFIL DE LA MONTRE**

- 1. Appuyez plusieurs fois sur **MODE** pour sélectionner **ASET**
- 2. Appuyez plusieurs fois sur **ST/LAP/+** pour sélectionner **"SET WATCH"**.(RÉGLAGE DE LA MONTRE)
- 3. Appuyez sur **SET** pour entrer dans les options de paramétrage du profil.
- 4. Appuyez plusieurs fois sur **ST/LAP/+** ou **-/SP** pour sélectionner l'option à paramétrer : régler l'alarme, régler l'heure, régler la date, régler l'alerte\* et régler la vue\*\*.
- 5. Appuyez sur **SET** et commencez à paramétrer l'option sélectionnée à l'aide des boutons suivants :
	- **ST/LAP/+** pour augmenter la valeur ou sélectionner l'option
	- **-/SP** pour diminuer la valeur
	- **SET** pour confirmer l'option sélectionnée
- Pendant l'entraînement, si la fréquence cardiaque est hors de la zone cible, la montre émettra une alerte visuelle et sonore. Vous avez le choix d'activer ou de désactiver l'alerte sonore dans l'option **"SET ALERT"** (REGLER L'ALERTE). Pour de plus amples détails sur la zone cible, veuillez vous reporter à la section **« ZONE CIBLE »** de ce manuel.
- \*\* Pendant l'entraînement, la montre affichera par alternance les informations en relation. Vous avez le choix d'activer/désactiver l'affichage par alternance dans

l'option **"SET VIEW"** (REGLER LA VUE).

# **REGLAGE DU PROFIL D'ENTRAINEMENT**

**IMPORTANT** Réinitialisez le profil d'entraînement si un autre utilisateur utilise la montre.

Vous avez le choix de régler les profils d'entraînement par défaut dans la montre ou de charger les profils d'entraînement personnalisés depuis le logiciel d'application PC.

#### **REGLER LE PROFIL D'ENTRAINEMENT DE LA MONTRE**

Vous pouvez paramétrer 3 profils d'entraînement par défaut (Cardio, course et cyclisme) dans la montre.

- 1**.** Appuyez plusieurs fois sur **MODE** pour sélectionner %SET
- 2. Dans "**SET PROG**", appuyez sur **SET** pour accéder aux options d'entraînement.
- 3. Appuyez sur **ST/LAP/+** ou **-/SP** pour sélectionner l'entraînement à paramétrer : cardio, course ou cyclisme.
- 4. Appuyez sur **SET** pour confirmer la sélection, puis poursuivez par le profil\* de l'entraînement sélectionné en appuyant sur les boutons suivants :
	- **ST/LAP/+** pour augmenter la valeur ou sélectionner l'option
	- **-/SP** pour diminuer la valeur
	- **SET** pour confirmer l'option sélectionnée

**FR**

♠

- Les réglages du profil se présentent dans l'ordre suivant :
- 1. Temps d'échauffement

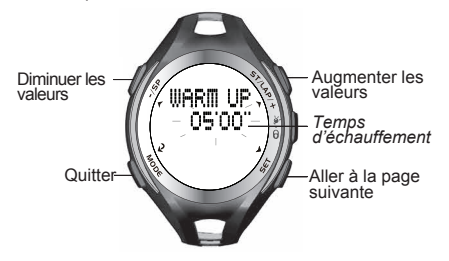

- 2. Activation / désactivation de l'entraînement par intervalle
	- 2a Si vous activez un entraînement par intervalle, vous devez régler :
	- $\div$  le nombre d'intervalle (2-5)
	- $\div$  le temps d'entraînement pour chaque intervalle
	- $\div$  le temps de repos pour chaque intervalle
	- $\div$  la zone de pulsations cardiaques cible (1-5), [Pour de plus amples informations, reportez-vous à la section **« ZONE CIBLE »** de ce manuel]
	- v Activation / désactivation du compteur de récupération

6

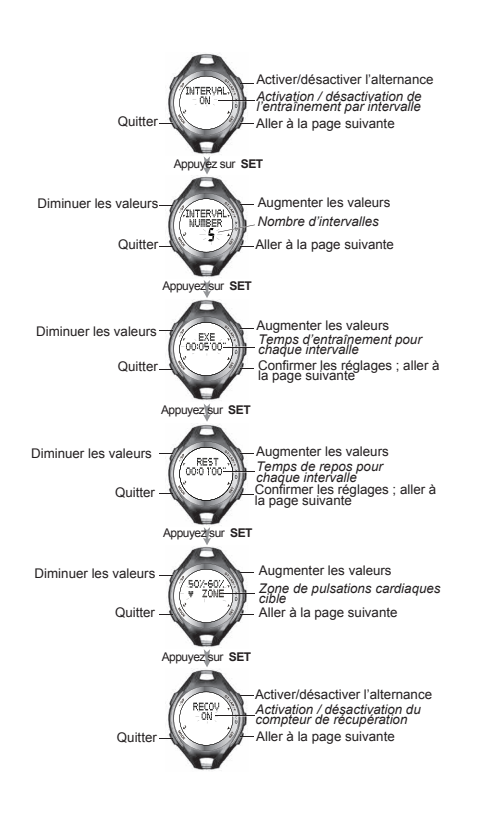

- 2b Si vous désactivez un entraînement par intervalle, vous devez régler (pour les paramètres cardio uniquement) :
	- v le temps d'entraînement

Quitter

Appuyez sur **SET** 

EXE

"оо зо о

**OFF** 

Appuyez sur **SET**

 $V = 20M$ 

Appuyez sur **SET**

Quitter

Quitter

Diminuer les valeurs

⊕

Diminuer les valeurs

- $\div$  la zone de pulsations cardiaques cible (1-5). [Pour de plus amples informations, reportez-vous à la section **« ZONE CIBLE »** de ce manuel]
- v Activation / désactivation du compteur de récupération
- $\div$  Entraînement par distance ou par temps
- v Temps et distance d'entraînement
- $\div$  Zone de pulsations cardiaques cible (1-5). [Pour de plus amples informations, reportez-vous à la section **« ZONE CIBLE »** de ce manuel]
- v Activation / désactivation du compteur de récupération

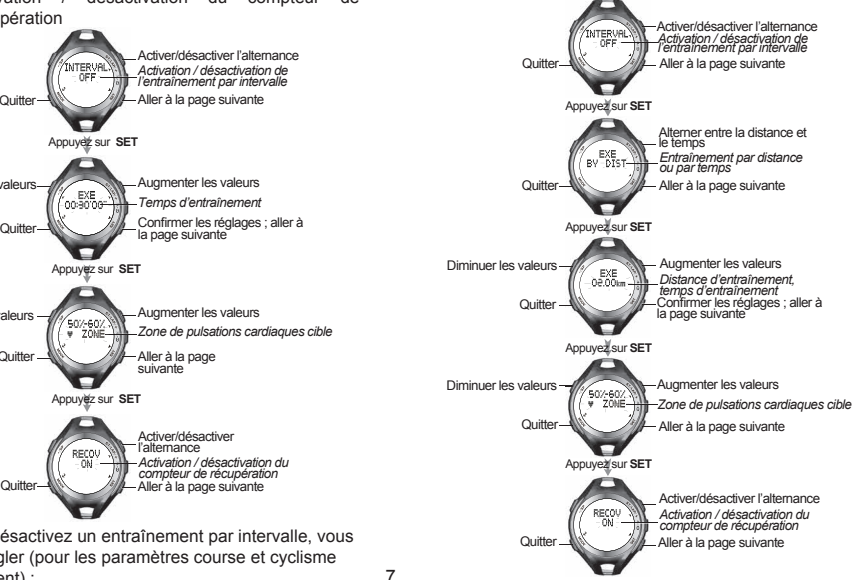

![](_page_6_Figure_9.jpeg)

suivante

![](_page_6_Figure_11.jpeg)

**FR**

⊕

#### **CHARGEMENT DU PROFIL D'ENTRAINEMENT PERSONNALISE DEPUIS LE LOGICIEL D'APPLICATION PC**

Vous pouvez charger 3 profils d'entraînement maximum de votre logiciel d'application sur votre montre à l'aide des paramètres personnalisés. Vous ne pouvez cependant pas modifier les réglages des profils d'entraînement chargés via la montre, seuls les réglages chargés via le logiciel sont modifiables.

Pour de plus amples informations sur le chargement de profils d'entraînement personnalisés du logiciel à la montre, reportez-vous à la section **« SYNCHRONISATION DE LA MONTRE SE833 AVEC LE LOGICIEL D'APPLICATION SUR PC »**, de ce manuel.

Pour de plus amples informations sur les modifications des profils d'entraînement personnalisés du logiciel, reportez-vous à **« CREER OU MODIFICER UN PROFIL PERSONNEL / REGLAGE DU PERIPHERIQUE »** dans le guide de l'utilisateur du logiciel d'application pour PC disponible sur le CD-ROM.

**REMARQUE** Si vous ne chargez aucun profil d'entraînement du logiciel à la montre, la montre n'affichera que ses propres profils d'entraînement par défaut.

#### **BRACELET POUR REGION PECTORALE**

1. Humectez les coussinets conducteurs situés sur la partie intérieure de la ceinture thoracique avec quelques gouttes d'eau ou un gel conducteur pour assurer un contact solide.

![](_page_7_Figure_9.jpeg)

2. Sanglez le bracelet pectoral autour de votre poitrine. Pour assurer un signal de fréquence cardiaque précis, régler la sangle jusqu'à ce que la ceinture soit positionnée de façon adéquate en dessous de vos pectoraux.

![](_page_7_Picture_11.jpeg)

#### **CONSEILS**

• La position du bracelet pectoral affecte son bon fonctionnement. Déplacez la ceinture thoracique le long de la sangle de façon à ce qu'elle soit positionnée au niveau du cœur.

♠

![](_page_7_Picture_16.jpeg)

- Evitez autant que possible les zones poilues.
- Lors de climats secs ou froids, le bracelet peut prendre plusieurs minutes avant de fonctionner correctement. C'est tout à fait normal et cela devrait s'estomper après quelques minutes d'effort physique.
- Pour garantir la meilleure performance possible de votre bracelet pectoral, maniez-le avec soin en respectant les consignes suivantes :
	- N'enveloppez pas le bracelet pectoral dans une serviette humide ni dans d'autres matériaux humides.
	- Ne pas ranger le bracelet dans un environnement chaud (environ 50 °C) et humide (environ 90 %).
	- Ne mettez pas le bracelet sous l'eau, ne le lavez pas sous l'eau courante, mais avec un tissu humide.
	- Ne posez pas le caoutchouc conducteur directement sur une table ou une surface métallique.
	- Séchez le bracelet pectoral immédiatement après l'avoir utilisé.

## **PAIRAGE DE PERIPHERIQUE**

**IMPORTANT** Pour garantir l'exactitude des calculs de votre entraînement, vous devriez connecter la montre au bracelet pectoral SZ909. Ce bracelet pectoral permet un pairage des pulsations cardiaques et du foot pod.

Vous pouvez effectuer une procédure de pairage entre la montre et d'autres ceintures thoraciques et périphériques comme le foot pod ou le bike pod avec système ANT Sports.

Pour les autres ceintures thoraciques, seule la fonction de pulsations cardiaques sera prise en compte dans la procédure de pairage.

- 1. Appuyez plusieurs fois sur **MODE** pour sélectionner MDEV. La montre affichera le nombre et le type de périphérique à connecter (le cas échéant). Si aucun périphérique n'est connecté, la montre affichera "**0 DEVICE PAIRED**". (0 PERIPHERQUE CONNECTE)
- 2. Appuyez sur **SET** pour entrer dans "**PAIR DEVICE**" (PAIRAGE DU PERIPHERIQUE). Appuyez sur **SET** pour commencer la procédure de pairage.

# **PAIRAGE AVEC LE BRACELET PECTORAL (OU AUTRES CEINTURES THORACIQUES AU SYSTEME ANT)**

Vous avez le choix entre 2 procédures de pairage de la montre au bracelet pectoral.

• La première est de sangler la ceinture autour de votre poitrine et d'attendre que l'écran affiche

![](_page_8_Picture_17.jpeg)

(seulement avec le modèle SZ909)

**FR**

♠

⊕

![](_page_8_Picture_21.jpeg)

⊕

- La seconde procédure est la suivante :
	- i. Tenez fermement le bracelet pectoral, les pouces en contact avec les coussinets conducteurs, normalement sur votre poitrine.
	- ii. Passez plusieurs fois vos pouces sur les coussinets conducteurs jusqu'à ce la montre affiche les écrans ci-dessus.

**REMARQUE** Vous ne pouvez effectuer un pairage de la ceinture thoracique et du foot pod uniquement avec un bracelet pectoral SZ909. Si vous effectuez un pairage avec une autre ceinture thoracique au système ANT, la montre ne localisera que la ceinture thoracique.

**REMARQUE** Avec le bracelet pectoral SZ909, la procédure de pairage sera considérée valide qu'après avoir localisé à la fois la ceinture thoracique et le foot pod.

# **PAIRAGE AVEC PODOMETRE FOOT POD / BIKE POD AU SYSTEME ANT**

Vous pouvez acheter séparément un foot pod ou un bike pod à pairer avec la montre, à condition qu'ils soient compatibles avec le système ANT. Pour de plus amples informations sur la procédure de pairage, veuillez vous reporter aux Guides de l'utilisateur respectifs.

• Si le foot pod est connecté de manière appropriée, la montre affichera

![](_page_9_Picture_9.jpeg)

• Si le bike pod est connecté de manière appropriée, la montre affichera

![](_page_9_Picture_11.jpeg)

**REMARQUE** Si le pairage est faible ou instable :

- Réduisez la distance entre le périphérique et la montre.
- Réajustez la position du périphérique.
- Vérifiez les piles. Remplacez-les si nécessaire.

**REMARQUE** Si la montre est déjà connectée au bracelet pectoral SZ909, et si vous désirez connecter une autre

♠

![](_page_9_Picture_19.jpeg)

ceinture thoracique, vous devez tout d'abord supprimer le bracelet SZ909 avant d'effectuer le pairage d'une autre ceinture thoracique. Ce principe s'applique également au bike pod et au foot pod.

# **SAISIE DU DIAMÈTRE DE LA ROUE (POUR BIKE POD)**

La montre n'affichera pas "**WHEEL SIZE**" (« DIAMETRE DE LA ROUE »), si aucun bike pod n'est connecté. Pour de plus amples détails sur le diamètre de la roue, veuillez vous reporter à la section **« DIAMETRE DE LA ROUE »** de ce manuel.

Si votre montre est connectée à un bike pod, vous serez invité à saisir le diamètre de la roue de votre vélo.

- 1. Appuyez plusieurs fois sur **MODE** pour sélectionner **MDEV**
- 2. Appuyez sur **SET**.
- 3. Appuyez plusieurs fois sur **ST/LAP/+** pour sélectionner "**WHEEL SIZE**" (DIAMETRE DE LA ROUE).
- 4. Appuyez sur **SET**.
- 5. Entrez le diamètre de la roue en appuyant sur **ST/LAP/+**  pour augmenter les valeurs ou sur **-/SP** pour les diminuer.
- 6. Appuyez sur **SET** pour valider.

#### **SUPPRIMER UN PERIPHERIQUE EN PAIRAGE**

La montre n'affichera pas "**DEVICE REMOVE**" (PERIPHERIQUE SUPPRIME) si aucun périphérique n'est connecté.

- 1. Appuyez plusieurs fois sur **MODE** pour sélectionner **MDEV**
- 2. Appuyez sur **SET**.
- 3. Appuyez plusieurs fois sur **ST/LAP/+** pour sélectionner "**DEVICE REMOVE**". (PERIPHERIQUE SUPPRIME)
- 4. Appuyez sur **SET**.
- 5. Appuyez sur **ST/LAP/+** pour sélectionner le périphérique à supprimer.
- 6. Appuyez sur **SET** pour confirmer votre choix.

#### **ETALONNER UN PERIPHERIQUE EN PAIRAGE**

La montre n'affichera pas "**CAL DEVICE**" (ETALONNAGE DU PERIPHERQUE) si aucun périphérique n'est connecté.

Vous pouvez étalonner le périphérique en courant, en marchant ou en saisissant manuellement les paramètres. Ces paramètres sont identiques à ceux indiqués après l'étalonnage en marchant ou en courant.

Si vous désirez étalonner le périphérique immédiatement après la procédure de pairage, rendez-vous directement à l'étape 4. Autrement, commencez dès la début.

#### **ETALONNER EN COURANT OU EN MARCHANT**

1. Appuyez plusieurs fois sur **MODE** pour sélectionner . Kidev

![](_page_10_Picture_27.jpeg)

**FR**

⊕

- 2. Appuyez sur **SET**.
- 3. Appuyez plusieurs fois sur **ST/LAP/+** pour sélectionner "**CAL DEVICE**". (ETALONNAGE DU PERIPHERIQUE)
- 4. Appuyez sur **SET**.
- 5. Appuyez plusieurs fois sur **ST/LAP/+** pour sélectionner "**CAL BY RUN**" (ETALONNAGE EN COURANT) ou "**CAL BY WALK**". (ETALONNAGE EN MARCHANT)
- 6. Appuyez sur **SET** pour confirmer votre choix.
- 7. La montre effectuera tout d'abord une recherche du périphérique, comme indiqué par les icônes clignotantes et  $\sum_{\text{e}}$  Attendez que l'icône  $\sum_{\text{e}}$  s'arrête de clignoter, puis appuyez sur **SET** pour commencer l'étalonnage.
- 8. Assurez-vous de marcher ou de courir la distance sélectionnée pour l'étalonnage.
	- Ø Si l'étalonnage est effectué avec succès, la montre affichera

![](_page_11_Figure_9.jpeg)

![](_page_11_Picture_10.jpeg)

*Run parameter Paramètres de course*

*Walk parameter Paramètres de marche*

**REMARQUE** Les paramètres de course et de marche sont identiques à ceux que vous entrez lors de la saisie manuelle des paramètres de l'étalonnage.

Ø Si l'étalonnage échoue, la montre affichera

![](_page_11_Picture_15.jpeg)

**REMARQUE** Le bracelet pectoral SZ909 doit être étalonné à la fois en courant et en marchant.

## **ETALONNER EN SAISISSANT LES PARAMETRES**

Vous ne connaîtrez ces paramètres uniquement après avoir correctement étalonné le périphérique en courant ou en marchant. En effet, ces paramètres sont identiques à ceux affichés après avoir correctement étalonné le périphérique en marchant ou en courant. En saisissant les paramètres vous n'aurez nul besoin d'étalonner une nouvelle fois le périphérique en marchant ou en courant.

- 1. Appuyez plusieurs fois sur **MODE** pour sélectionner . Kitheli
- 2. Appuyez sur **SET**.
- 3. Appuyez plusieurs fois sur **ST/LAP/+** pour sélectionner "**CAL DEVICE**". (ETALONNAGE DU PERIPHERIQUE)
- 4. Appuyez sur **SET**.
- 5. Appuyez plusieurs fois sur **ST/LAP/+** pour sélectionner

12

![](_page_11_Picture_26.jpeg)

#### "**PARA INPUT**" (SAISIE DE PARAMETRES).

- 6. Appuyez sur **SET** pour confirmer votre choix.
- 7. Entrez les paramètres de marche en appuyant sur **ST/ LAP/+** pour augmenter les valeurs ou sur **-/SP** pour les diminuer. Les paramètres sont identiques à ceux affichés après avoir correctement étalonné le périphérique en marchant.
- 8. Appuyez sur **SET** pour valider.
- 9. Entrez les paramètres de course en appuyant sur **ST/ LAP/+** pour augmenter les valeurs ou sur **-/SP** pour les diminuer. Les paramètres sont identiques à ceux affichés après voir correctement étalonné le périphérique en courant.
- 10. Appuyez sur **SET** pour valider.

## **S'ENTRAINER**

⊕

**IMPORTANT** Pour garantir l'exactitude des calculs de votre entraînement, vous devriez connecter la montre au bracelet pectoral SZ909 ou à d'autres périphériques comme le bike pod par exemple. Sans procédure de pairage, le bracelet pectoral ne recevra que le signaux des fréquences cardiaques.

Vous avez le choix entre 2 options d'entraînement : AUTO et PROG.

- AUTO est l'option d'entraînement sans profil d'entraînement paramétré.
- PROG est l'option d'entraînement avec le profil d'entraînement paramétré (reportez-vous à la section

**« REGLER LE PROFIL D'ENTRAINEMENT »** de ce manuel).

#### **S'entraîner :**

- 1. Appuyez sur **MODE** pour sélectionner  $\mathbb{X}$ **EXE**.
	- Pour s'entraîner sans profil d'entraînement, sélectionnez

**AUTO** LAP FREE *available lap memory Mémoire des tours disponible* 99

• Pour s'entraîner avec profil d'entraînement, appuyez sur **ST/LAP/+** pour sélectionner

![](_page_12_Figure_17.jpeg)

 Appuyez sur **SET**, puis sur **-/SP** ou **ST/LAP/+** pour sélectionner le profil d'entraînement à utiliser.

**FR**

♠

**REMARQUE** La mémoire des tours disponible se reporte aux tours disponibles pour s'entraîner. Voir la section « **MEMOIRE DISPONIBLE POUR L'ENTRAINEMENT** » pour de plus amples détails.

- 2. Appuyez sur **SET** pour confirmer votre choix.
- 3. Attendre que la montre recherche un périphérique avant d'appuyer sur **SET** pour commencer l'entraînement. Voir la section **« RECHERCHE DE PERIPHERIQUE AVANT L'ENTRAINEMENT »** pour de plus amples détails.
- 4. Vous pouvez pendant l'entraînement afficher vos données en appuyant plusieurs fois sur **SET** ou par alternance automatique de l'affichage. Voir la section **« ALTERNANCE AUTOMATIQUE DES DONNEES PENDANT L'ENTRAINEMENT »** pour de plus amples détails. Pour savoir le type de données affiché, reportezvous à **« AFFICHER LES DONNEES PENDANT L'ENTRAINEMENT** » pour de plus amples détails.
- 5. Si vous avez besoin de faire une pause pendant l'entraînement, appuyez sur **-/SP**. Vous pouvez reprendre l'entraînement en appuyant sur la touche **ST/LAP/+**. Voir la section **« INTERROMPRE ET REPRENDRE L'ENTRAINEMENT »** pour de plus amples détails.
- 6. Vous pouvez enregistrer les données d'entraînement à la fin de votre session. Voir la section **« ENREGISTRER**  LES DONNEES D'ENTRAINEMENT » pour de plus amples détails.

#### **MÉMOIRE DISPONIBLE POUR L'ENTRAÎNEMENT**

La montre doit disposer de mémoire suffisante pour permettre l'entraînement. Si vous désirez vous entraîner mais que la mémoire n'a pas les capacités suffisantes, vous serez invité à écraser des relevés existants avant de commencer l'entraînement.

Si la mémoire des tours est épuisée, les écrans AUTO et PROG afficheront

![](_page_13_Picture_11.jpeg)

et la montre affichera les écrans ci-dessous si vous appuyez sur **SET** pour vous entraîner. Vous ne pouvez commencer l'entraînement avant d'avoir écrasé les tours existants en mémoire.

![](_page_13_Picture_13.jpeg)

♠

Appuyez sur **SET** pour écraser la mémoire des tours. Une fois cette opération terminée, la mémoire des tours disponible reprendra et les écrans suivants s'afficheront

![](_page_14_Picture_1.jpeg)

# **RECHERCHE DE PÉRIPHÉRIQUE AVANT L'ENTRAÎNEMENT**

Avant de commencer l'entraînement, la montre effectuera une recherche de périphérique pendant quelques secondes. Cette opération vous permettra de recevoir des calculs complets (tels que le tour, les calories, les pulsations cardiaques, la distance, les pas, la vitesse et la cadence) pendant l'entraînement. Si vous commencez à vous entraîner sans rechercher de périphérique, vous ne recevrez que les relevés de pulsations cardiaques.

Une fois dans les écrans suivants, vous constaterez que les icônes de périphérique suivantes  $\left( \bigvee_{n} \sum_{p} \right)$ , ou b) clignotent et qu'il n'y a aucune valeur de pulsations cardiaques. Attendre que  $\sum_{\text{free}}$  ou  $\sum$  ne clignote plus et que les valeurs de pulsations cardiaques s'affichent. Vous pouvez alors reprendre l'entraînement en appuyant sur la touche **SET.**

![](_page_14_Picture_5.jpeg)

# **ALTERNER AUTOMATIQUEMENT ENTRE LES DONNEES PENDANT L'ENTRAINEMENT**

Si vous désirez que les données d'entraînement alternent pendant que vous vous entraînez, rendez-vous dans le Mode réglage pour les paramétrer.

- 1. Appuyez plusieurs fois sur **MODE** pour sélectionner  $\alpha$ SFT.
- 2. Appuyez plusieurs fois sur **ST/LAP/+** pour sélectionner "**SET WATCH**". (REGLAGE DE LA MONTRE)
- 3. Appuyez sur **SET**.
- 4. Appuyez plusieurs fois sur **ST/LAP/+** ou **-/SP** pour sélectionner **"SET VIEW"**.(Réglage de la vue)
- 5. Appuyez sur **SET**.
- 6. Appuyez plusieurs fois sur **ST/LAP/+** pour sélectionner "**TOGGLE ON"**. (ACTIVER ALTERNANCE)
- 7. Appuyez sur **SET** pour confirmer votre choix.

♠

![](_page_14_Picture_17.jpeg)

**FR**

♠

**REMARQUE** Si vous n'avez pas défini les réglages cidessous, vous pourrez toujours afficher manuellement les données d'entraînement en appuyant plusieurs fois sur **SET** pendant la session.

## **INTERROMPRE OU REPRENDRE L'ENTRAÎNEMENT**

Si vous avez besoin de faire une pause pendant l'entraînement, appuyez sur **-/SP**. Ne pas appuyer sur **MODE**, autrement les données d'entraînement seront perdues.

![](_page_15_Picture_4.jpeg)

Pendant les longues pauses, la montre interrompra la connexion avec le périphérique. En reprenant l'entraînement, la montre effectuera une recherche de périphérique pendant quelques secondes si vous appuyez sur **SET**. Vous constaterez que les icônes de périphérique suivantes

 $\left(\bigvee_{n\in\mathsf{Dec}_{n}}\right)$  ou  $\left(\bigvee_{n\in\mathsf{Dec}_{n}}\right)$  clignotent et qu'il n'y a aucune valeur de pulsations cardiaques. Attendre que  $\sum_{\text{speco}}$  ou  $\sum$  ne clignote plus et que les valeurs de pulsations cardiaques s'affichent. Vous pouvez maintenant reprendre l'entraînement en appuyant sur la touche **ST/LAP/+**.

#### **ENREGISTRER LES DONNÉES D'ENTRAÎNEMENT**

- 1. Appuyez sur **-/SP** pour arrêter le compteur de la montre. Ne pas appuyer sur **MODE**, autrement les données d'entraînement seront perdues.
- 2. Appuyez et maintenez la touche **-/SP** pour enregistrer et sortir.

## **DEPASSER LA LIMITE DE PULSATIONS CARDIAQUES**

Si pendant l'entraînement vous dépassez la limite supérieure ou inférieure,de pulsations cardiaques, la montre émettra un avertissement sonore (bip) et visuel.

![](_page_15_Picture_12.jpeg)

**REMARQUE** Cette fonction est uniquement disponible si vous vous entraînez avec un profil d'entraînement. Elle n'est pas disponible pour les entraînements paramétrés en sousmode AUTO.

## **AFFICHER LES DONNÉES PENDANT L'ENTRAÎNEMENT**

Vous pouvez pendant l'entraînement afficher vos données soit par alternance automatique de l'affichage soit en appuyant plusieurs fois sur **SET** pour faire alterner les écrans.

![](_page_15_Picture_18.jpeg)

![](_page_16_Figure_0.jpeg)

![](_page_17_Picture_0.jpeg)

⊕

## **AFFICHER LE RELEVÉ D'ENTRAÎNEMENT**

**REMARQUE** Le Mode mémoire ne s'affichera pas si aucun relevé d'entraînement n'est enregistré.

#### **Afficher les relevés d'entraînement :**

- 1. Appuyez plusieurs fois sur **MODE** pour sélectionner **MEM** Votre montre affichera les différents relevés d'entraînement.
- 2. Appuyez sur **SET**.
- 3. Affichez les relevés d'entraînement en appuyant sur les différents boutons :
	- **ST/LAP/+** pour sélectionner l'option
	- **-/SP** pour sélectionner l'option
	- **SET** pour entrer dans la page Relevé récapitulatif ou Relevé des tours et pour afficher les différentes informations
	- **MODE** pour revenir à la page précédente

Chaque relevé d'entraînement peut inclure une page Relevé récapitulatif uniquement ou un Relevé récapitulatif et un Relevé des tours.

# **AFFICHER LE RELEVÉ D'ENTRAÎNEMENT DANS LA PAGE RELEVE RÉCAPITULATIF**

L'illustration ci-dessous indique les relevés d'entraînement qui s'afficheront pour les différents profils. Appuyez sur **SET** pour alterner entre les écrans.

![](_page_17_Picture_14.jpeg)

⊕

![](_page_18_Figure_0.jpeg)

⊕

⊕

**AFFICHER LE RELEVÉ D'ENTRAÎNEMENT DANS LA PAGE RELEVÉ DES TOURS**

L'illustration ci-dessous indique les relevés d'entraînement qui s'afficheront pour les différents profils. Appuyez sur **SET** pour alterner entre les écrans.

![](_page_19_Figure_3.jpeg)

**• Profil Course**

♠

*maximum heart rate pulsations cardiaques maximales*

鹛 ïñ Ä

*minimum pulsations cardiaques heart rate minimales*

## **SUPPRIMER LES RELEVÉS EN MÉMOIRE**

Vous ne pouvez pas supprimer individuellement les relevés mais au contraire les supprimer tous.

- 1. Appuyez plusieurs fois sur **MODE** pour sélectionner . Votre montre affichera les différents relevés d'entraînement.
- 2. Appuyez sur **ST/LAP/+**. La montre vous demandera si vous avez l'intention d'effacer la mémoire.
- 3. Appuyez sur **SET** jusqu'à ce que la montre affiche

![](_page_20_Picture_5.jpeg)

#### **INDICE D'APTITUDE PHYSIQUE**

Votre montre génère un indice d'aptitude physique basé sur votre entraînement aérobic (courir 1 mile ou 1,60 km).

**IMPORTANT** Assurez-vous que la montre est connectée à la ceinture thoracique avant de procéder au test d'aptitude physique.

1. Appuyez sur **MODE** pour sélectionner  $\triangle$  EXE.

- 2. Appuyez plusieurs fois sur **ST/LAP/+** pour sélectionner **"FITNESS TEST"**.(TEST D'APTITUDE PHYSIQUE)
- 3. Appuyez sur **SET**. La montre effectuera tout d'abord une recherche du périphérique, comme indiqué par les icônes clignotantes  $\bigvee_{e \in \mathcal{E}} f_e$  Attendre que l'icône SPEED S'arrête de clignoter. L'appareil vous demandera automatiquement de courir 1 mile.
- 4. Appuyez sur **SET** pour commencer à courir. Veillez à courir sur la distance sélectionnée, 1 mile, pour garantir l'exactitude des mesures. Alors que vous courez, la montre affiche le temps d'entraînement, la distance et les pulsations cardiaques.
- 5. Une fois la course achevée, la montre calculera automatiquement l'indice d'aptitude physique. Plus l'indice est élevé, plus vous êtes en forme. Les graphiques ci-dessous fournissent des indications quant à la signification de l'indice d'aptitude physique.

![](_page_20_Figure_14.jpeg)

![](_page_20_Figure_15.jpeg)

♠

**FR**

⊕

#### **FITNESS INDEX FOR WOMEN INDICE D'APTITUDE PHYSIQUE POUR FEMME**

![](_page_21_Figure_2.jpeg)

# **AUTRE FONCTIONNEMENT ET RÉGLAGE**

## **ACTIVER LE RETRO-ECLAIRAGE**

Appuyez sur  $\mathcal{C}$  /  $\Theta$  pendant 5 secondes, pour activer le rétro-éclairage.

**REMARQUE** La fonction rétro-éclairage ne fonctionnera  $\mathsf{p}$ as si  $\blacksquare$  ou  $\sqcup$  sont affichés.

# **VERROUILLAGE / DÉVERROUILLAGE DES TOUCHES**

Appuyez et maintenez  $\bullet$  /  $\theta$  pendant 2 secondes pour verrouiller ou déverrouiller les touches.  $\boldsymbol{\Theta}$  indique que les touches sont verrouillées.

## **ACTIVER / DESACTIVER L'ALARME**

- 1. En Mode Heure, appuyez sur **SET**.
- 2. Appuyez sur **ST/LAP/+** pour activer ou désactiver l'alarme.  $\leq$  indique que l'alarme est activée.

3. Appuyez sur **MODE** ou **SET** pour sortir.

#### **ETEINDRE L'ALARME**

• Appuyez sur n'importe quel bouton pour arrêter l'alarme et pour la réactiver 24 heures plus tard.

OU

• Régler l'alarme sur Off.

# **ACTIVER / DÉSACTIVER LE BIP**

En mode Heure, appuyez sur **ST/LAP/+**.  $\blacktriangleright$  indique que le bip est désactivé.

## **REMPLACER LA PILE**

Si la pile de votre montre ou du bracelet pectoral est faible, la montre affichera :

 $O<sub>II</sub>$ 

#### **Pile de la montre faible Pile de la ceinture**

# **thoracique faible**

![](_page_21_Picture_23.jpeg)

![](_page_21_Picture_25.jpeg)

![](_page_21_Picture_27.jpeg)

22

23

#### **Remplacer la pile :**

![](_page_22_Picture_4.jpeg)

#### **Remplacer la pile de la ceinture thoracique :**

1. Utilisez un petit tournevis pour ouvrir le couvercle du

2. Retirez la pile usagée et insérez la nouvelle pile au

![](_page_22_Picture_6.jpeg)

compartiment de la pile.

![](_page_22_Picture_7.jpeg)

- 1. Utilisez une pièce de monnaie pour ouvrir le couvercle du compartiment de la pile, en tournant dans le sens inverse aux aiguilles d'une montre.
- 2. Retirez la pile usagée et insérez la nouvelle pile au

#### lithium CR2032, 3 V.

3. Refermez le couvercle en le revissant à l'aide de pièce de la monnaie.

# **INSTALLER UN SUPPORT POUR VÉLO**

1. Fixer le support sur le vélo ou la machine d'entraînement.

![](_page_22_Picture_14.jpeg)

![](_page_22_Picture_15.jpeg)

2. Insérez le cordon de nylon pour sécuriser le support comme indiqué dans l'image ci-dessous.

![](_page_22_Picture_17.jpeg)

![](_page_22_Picture_18.jpeg)

![](_page_23_Figure_0.jpeg)

⊕

3. Fixez la montre sur le support pour vélo.

![](_page_23_Figure_3.jpeg)

## **RÉFÉRENCE UTILE**

#### **ZONE CIBLE**

Afin de bénéficier de tous les avantages de votre programme d'exercice physique et pour entretenir votre forme, il est important de connaître :

- Votre rythme cardiaque maximum (RCM)
- Votre limite supérieure de pulsations cardiaques
- Votre limite inférieure de pulsations cardiaques

Le RCM est exprimé en pulsations par minute. Vous obtiendrez votre RCM en procédant à un test RCM, ou bien à l'aide de la formule suivante :

RCM = 220 - âge

La montre est préprogrammée avec 5 options de zone cible, chacune disposant de limite inférieure et supérieure de pulsations cardiaques comme indiqué dans le tableau ci-dessous.

![](_page_23_Picture_180.jpeg)

La zone la plus courante est comprise entre 50 % et 80 % de votre rythme cardiaque maximum. C'est là que vous obtiendrez des bénéfices cardiovasculaires, brûlerez les graisses et serez en meilleure forme.

![](_page_23_Picture_181.jpeg)

Il y a trois catégories d'entraînement, telles que décrites ciaprès :

![](_page_24_Picture_239.jpeg)

Les limites inférieures et supérieures de pulsations cardiaques sont calculées en multipliant votre RCM par les pourcentages des catégories d'entraînement sélectionnées.

#### **Par exemple :**

Un utilisateur de 40 ans qui s'entraîne normalement pour entretenir sa forme doit avoir :

- Une limite supérieure de pulsations cardiaques de [220  $-40$  (âge)] x 78 %
- Une limite inférieure de pulsations cardiaques de [220  $-40$  (âge)] x 65 %

**IMPORTANT** Veillez toujours à vous échauffer avant l'exercice et à sélectionner la catégorie d'entraînement correspondant le mieux à votre physique. Faire de l'exercice régulièrement, par séance de 20 à 30 minutes et de trois à quatre fois par semaine, pour bénéficier d'un meilleur système cardiovasculaire.

**ATTENTION** Déterminer sa catégorie personnelle d'entraînement est une étape critique du processus et permet de disposer d'un programme d'exercice efficace et sans danger. Veuillez consulter un médecin ou un professionnel de santé pour vous aider à déterminer la fréquence et la durée appropriée selon votre âge, les conditions et les buts recherchés.

## **DIAMÈTRE DE LA ROUE**

Rapprochez les données ETRTO ou du diamètre de la roue indiquées sur la roue avec le paramètre de diamètre de la roue de la colonne de droite du tableau ci-dessous. Entrez le paramètre du diamètre de la roue approprié après avoir

♠

![](_page_24_Picture_12.jpeg)

25

**FR**

effectué le pairage du bike pod.

![](_page_25_Picture_266.jpeg)

**REMARQUE** Le diamètre de la roue indiqué dans ce tableau n'est qu'à titre indicatif et dépend du type de roue et de la pression d'air.

#### **CONNEXION AU LOGICIEL D'APPLICATION POUR PC**

Le logiciel d'application pour PC AD108 est un logiciel conçu pour les utilisateurs désireux de bénéficier de toutes les fonctionnalités de la montre SE833. Vous pouvez utiliser le logiciel pour charger et télécharger des données de/à la montre SE833 et pour organiser et afficher les données téléchargées sur votre ordinateur. Vous pouvez également grâce au logiciel créer ou modifier les paramètres de votre montre.

Les caractéristiques du logiciel sont les suivantes :

- Jusqu'à 50 comptes multi-utilisateurs
- 3 profils d'entraînement personnalisés à charger sur la montre
- Affichage des relevés d'entraînement dans une zone Récapitulatif et graphique
- Création et modification des données et paramètres de l'utilisateur

#### **CONFIGURATION MINIMALE PC**

Assurez-vous que votre PC dispose de la configuration suivante avant d'installer le logiciel :

- Système d'exploitation : Microsoft Windows 2000, XP SP2 ou Vista
- Processeur : Intel® Pentium® III 1 GHz ou plus rapide (minimum); Pentium 4 2 GHz ou plus rapide (recommandé)
- Mémoire RAM : 512 Mo (minimum) ; 1 Go (recommandé)
- Espace libre sur le disque dur : 512 Mo minimum
- Zone d'affichage à l'écran : 1 024 x 600 pixels

# **SYNCHRONISATION DE LA MONTRE SE833 AVEC LE LOGICIEL D'APPLICATION POUR PC**

Vous pouvez charger les données du logiciel à la montre SE833 ou les télécharger de la montre SE833 au logiciel.

♠

![](_page_25_Picture_22.jpeg)

26

Données à charger du logiciel à la montre :

- Jusqu'à 3 profils d'entraînement personnalisés (les profils d'entraînement personnalisés seront ajoutés aux profils d'entraînement par défaut de la montre)
- Les nouvelles données de l'utilisateur ou les données modifiées, ou les réglages du périphérique (une fois chargés, les données de l'utilisateur actuelles et les réglages du périphérique de la montre seront remplacés)

Données à télécharger de la montre au logiciel :

- Tous les relevés d'entraînement (les relevés d'entraînement seront enregistrés et ajoutés au logiciel)
- Les nouvelles données de l'utilisateur ou les données modifiées, ou les réglages du périphérique (une fois téléchargés, les données de l'utilisateur actuelles et les réglages du périphérique du logiciel seront remplacés)

**REMARQUE** Pour de plus amples informations sur les données en cours de chargement ou de téléchargement, veuillez vous reporter à **« DONNEES CHARGEABLES ET TELECHARGEABLES »** du **Guide de l'utilisateur du logiciel d'application pour PC** disponible sur le CD-ROM.

#### **Synchroniser la montre avec le logiciel :**

#### **Sur le PC**

⊕

- 1. Branchez la clé USB.
- 2. Démarrez le logiciel en cliquant deux fois sur  $\sqrt{\mathbb{Z}}$
- 3. Cliquez sur Synchro de la page du logiciel.

#### **Sur la montre**

4. Appuyez plusieurs fois sur **MODE** pour sélectionner ÿPC.

![](_page_26_Picture_14.jpeg)

5. L'écran s'affichera. Appuyez sur **SET** pour commencer la synchronisation.

#### **Sur le PC**

6. La boîte de dialogue ci-dessous s'affichera.

![](_page_26_Picture_18.jpeg)

- Pour charger les données du logiciel à la montre SE833,  $cliquez sur  $(\sum)$$
- Pour télécharger les données de la montre SE833 au logiciel, cliquez sur  $\bullet$ .
- Appuyez sur **Esc.** pour sortir.

![](_page_26_Picture_24.jpeg)

♠

**REMARQUE** Vous ne pouvez pas annuler une synchronisation en cours.

#### **Sur la montre**

7. Si la synchronisation est effectuée avec succès, la

![](_page_27_Figure_4.jpeg)

**REMARQUE** Pour de plus amples informations sur les fonctions et l'interface du logiciel, veuillez vous reporter au **Guide de l'utilisateur du logiciel d'application pour PC**  disponible sur le CD-ROM.

#### **Elément Résistance à l'eau** Montre SE833 50 mètres (164 pieds) Vous pouvez utiliser la montre pour nager ou pour d'autres activités sportives (comme le surf) mais en aucun cas pour faire de la plongée libre ou en eau profonde. **REMARQUE** • Assurez-vous que les boutons et le compartiment de la pile sont sécurisés et intacts avant d'exposer la montre à une quantité d'eau excessive. • Evitez d'appuyer sur les touches lorsque vous êtes dans l'eau ou exposé à de fortes pluies, cela peut en effet provoquer des infiltrations et causer des dysfonctionnements. Bracelet pectoral SZ909 10 mètres (32,8 pieds) Nous ne recommandons pas le port du bracelet pectoral en nageant. Clé USB AD112 Non

**RESISTANCE A L'EAU**

**REMARQUE** Même si la montre SE833 et le bracelet pectoral SZ909 sont résistants à l'eau, les signaux radio n'étant pas transmissibles sous l'eau, la transmission du signal entre la montre et la ceinture thoracique sera donc impossible.

28

![](_page_27_Picture_10.jpeg)

# **CARACTERISTIQUES**

#### **HORLOGE**

![](_page_28_Picture_294.jpeg)

![](_page_28_Picture_295.jpeg)

# **PRECAUTIONS**

Pour vous assurer d'utiliser correctement et en toute sécurité ce produit, veuillez lire les mises en garde et l'ensemble de ce manuel avant toute utilisation :

• Utilisez un tissu doux. Ne pas utiliser de produits de

⊕

![](_page_28_Picture_8.jpeg)

29

**FR**

nettoyage abrasifs ou corrosifs pouvant endommager l'appareil. Nettoyez la montre et bracelet avec de l'eau tiède et un savon non agressif après chaque séance d'entraînement. Ne jamais utiliser d'eau chaude et ne pas le ranger s'il est toujours humide.

- Ne jamais tordre ou forcer la partie émettrice du bracelet pectoral.
- Ne pas soumettre le produit à une force excessive, au choc, à la poussière, aux changements de températures ou à l'humidité. Ne pas exposer longtemps ce produit au soleil. De telles actions peuvent endommager l'appareil.
- Ne pas trafiquer les composants internes. Cela pourrait annuler votre garantie et endommager l'appareil. L'appareil principal est composé de parties non accessibles aux utilisateurs.
- Ne pas érafler l'écran LCD avec des objets durs, il pourra être endommagé.
- Soyez prudent lors de la manipulation des piles.
- Retirez les piles à chaque fois que vous rangez le produit pour une période indéterminée.
- Lors du changement de piles, veuillez utiliser des piles neuves comme indiqué dans ce manuel.
- Ce produit est un instrument de précision. Ne jamais le démonter. Veuillez contacter votre revendeur ou le service après-vente si le produit nécessite une réparation.
- Ne jamais toucher les circuits électriques, et ce pour éviter toute électrocution.
- Ne pas utiliser le bracelet pour région pectorale en avions ou dans les hôpitaux. L'utilisation de produits à radio fréquence peut causer un dysfonctionnement des

dispositifs de contrôle des autres équipements.

- Vérifiez toutes les fonctions importances si l'appareil n'a pas été utilisé depuis un moment. Testez et nettoyez régulièrement l'appareil. Faîtes réviser une fois par an votre montre par un service d'entretien autorisé.
- Quand vous désirez vous débarrassez de ce produit, jetez le selon les lois relatives aux déchets de votre pays de résidence.
- En raison des limitations d'impressions, les images de ce manuel peuvent être différentes de l'affichage actuel.
- Le contenu du présent manuel ne peut être reproduit sans la permission du fabriquant.

 **REMARQUE** Les caractéristiques techniques de ce produit et le contenu de ce manuel peuvent être soumis à modifications sans préavis.

 **REMARQUE** Caractéristiques et accessoires ne seront pas valables pour tous les pays.

Pour plus d'information, contacter le détaillant le plus proche.

# **À PROPOS D'OREGON SCIENTIFIC**

Pour plus d'informations sur les produits Oregon Scientific France, rendez-vous sur notre site:

www.oregonscientific.fr.

Si vous êtes aux Etats-Unis, vous pouvez contacter notre support consommateur directement sur le site:

![](_page_29_Figure_26.jpeg)

www2.oregonscientific.com/service/support.asp

Pour des renseignements internationaux, rendez vous sur le site: www2.oregonscientific.com/about/international.asp.

#### **EUROPE - DECLARATION DE CONFORMITE**

Par la présente Oregon Scientific déclare que l'appareil Cardiofréquencemètre avec calcul de la vitesse et de la distance et connexion PC (Modèle:SE833) est conforme aux exigences essentielles et aux autres dispositions pertinentes de la directive1999/5/CE. Une copie signée et datée de la déclaration de conformité est disponible sur demande auprès de notre Service Client.

![](_page_30_Picture_4.jpeg)

 **PAYS CONCERNÉS RTT&E** Tous les pays Européens, la Suisse **CH** et la Norvège **N** 

#### **AVIS FCC (ETATS-UNIS) / AVIS IC (CANADA)**

Cet appareil est conforme à la Partie 15 des règles de la FCC. L'utilisation est sujette aux deux conditions suivantes: (1) ce dispositif ne doit pas causer de brouillage nuisible et (2) ce dispositif doit accepter tout brouillage reçu, y compris tout brouillage susceptible de causer un fonctionnement indésirable.

**AVERTISSEMENT** Les changements ou modifications non expressément autorisés par la partie responsable de la conformité réglementaire peuvent entraîner l'annulation du droit d'utilisation de ce matériel.

**REMARQUE** Cet équipement a été vérifié et déclaré conforme aux limites fixées pour un appareil numérique de classe B, en vertu de la Partie 15 du règlement de la FCC. Ces limites servent à assurer une protection raisonnable contre le brouillage préjudiciable dans une installation résidentielle. Cet équipement produit, utilise et peut rayonner de l'énergie radiofréquence et, s'il n'est pas utilisé conformément aux instructions, peut causer un brouillage préjudiciable aux communications radio. Il n'est toutefois pas garanti qu'aucun brouillage ne se produira pour une installation particulière. Si cet équipement cause un brouillage préjudiciable à la réception radio ou télévisuelle, ce qui peut être déterminé en éteignant l'équipement et en le rallumant, l'utilisateur est invité à tenter d'éliminer le brouillage par l'une ou plusieurs des méthodes suivantes :

- Réorienter ou déplacer l'antenne de réception.
- Augmenter la distance séparant l'équipement et le récepteur.
- Brancher l'équipement sur une prise d'un circuit différent de celui sur lequel est branché le récepteur.
- Consulter le revendeur ou un réparateur de radio et télévision expérimenté.

Cet appareil numérique de la classe B est conforme à la norme NMB-003 du Canada.

31

**FR**